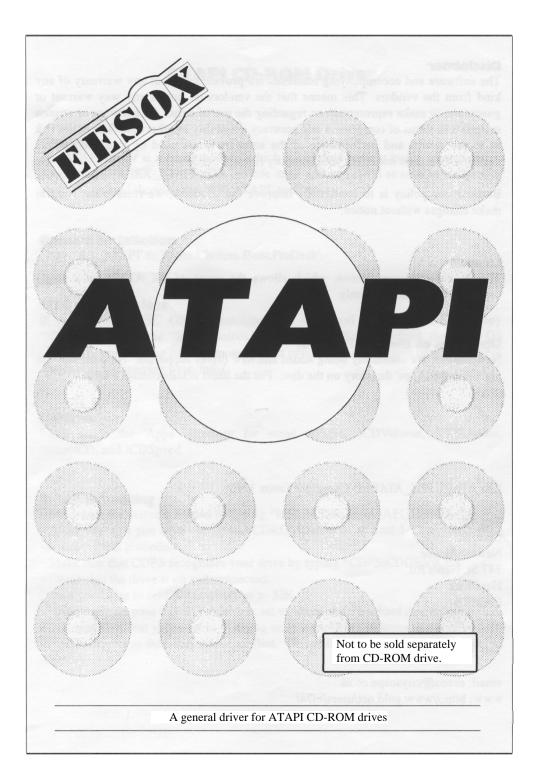

# Disclaimer

The software and accompanying materials are provided without any warranty of any kind from the vendors. This means that the vendors do not in any way warrant or guarantee, or make representations regarding the use of either the software or written materials in terms of correctness and accuracy, reliability or otherwise. The entire risk as to the results and performance of the software is assumed by you and not the vendors. This does not effect your statutory rights.

Because our policy is to continually improve our products, we reserve the right to make changes without notice.

## Licence

This is a single user licence, which allows the usage of EX\_ATAPI on a single computer by the licensee only.

# **Upgrades to the ATAPI driver**

New utilities are constantly being added and new drives supported. New utilities are placed in the 'Apps' directory on the disc. For the latest details contact Eesox.

EX ATAPI, !EX\_ATAPI © Copyright Eesox 1995.

## Eesox

Suite 8C Newton House 147 St. Neots Rd Hardwick CAMBS CB3 7QJ

Tel: (01954) 212263

email: eesox@cityscape.co.uk www: http://www.gold.net/users/ej74/

# **ATAPI CD-ROM Driver**

#### **Overview**

The ATAPI driver is a small module, which is supplied on disc inside an application directory called '!EX\_ATAPI'. The module itself will be loaded as soon as a directory viewer is opened showing the '!EX\_ATAPI' application.

#### **General Installation**

Copy '!EX\_ATAPI' to '!Boot.Choices.Boot.PreDesk'.

#### **RISC OS 3.5 or less**

If you have a RISC OS 3.5 machine you will need to install CDFS. Copy "!CDFS2\_21" into the '!Boot.Choices.Boot.PreDesk'. You can check the RISC OS version by pressing the middle mouse button over the Acorn symbol (bottom right of the screen) and moving over 'Info'.

#### Utilities

Look inside the 'Apps' directory for some utilities: !CDVolume, !CDRAudio, ! SmartCD, and !CDSpeed.

#### Troubleshooting

- Make sure the driver is loaded by typing \*HELP CDFSSoftATAPI\_EESOX
- Make sure that you have configured CDROMDrives to at least 1. See your CDFS manual for this procedure.
- Make sure that CDFS recognizes your drive by typing \*CDFS:CDDEVICES
- Check that the drive is on and connected.
- It's a good idea to set CDROMBuffers to 32K.
- Make sure that your CD-ROM drive is set to 'slave' and your hard disc to 'master'.

• You may find that you need to \*Unplug or at least \*RMKill some of the other softloadable drivers as they may cause conflict. This will also reclaim a small amount of memory.

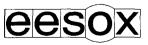

Suite 8C, Newton House, 147 St. Neots Rd, Hardwick, CAMBS, CB3 7QJ email: eesox@cityscape.co.uk www: http://www.gold.net/users/ej74/